## **¿CÓMO DESCARGAR TODAS LAS ENTREGAS DE TAREAS?** MANUAL DE

### **pucp.edu.pe**

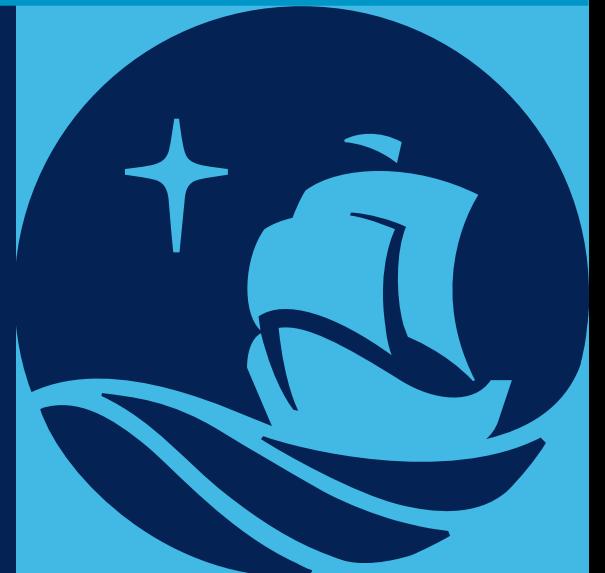

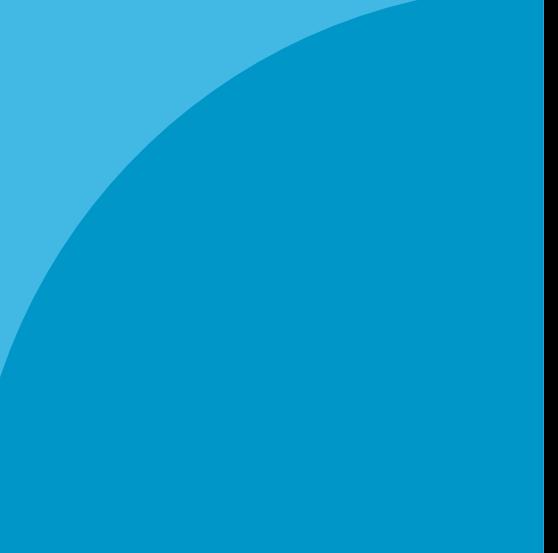

Dentro del plan de mejora continua de *PAIDEIA*, el cual busca facilitar la labor docente, esta vez le presentamos la funcionalidad *Descargar todas las entregas.*

Esta funcionalidad le permitirá *descargar todos los archivos subidos por los alumnos en una Tarea.*

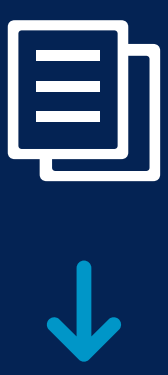

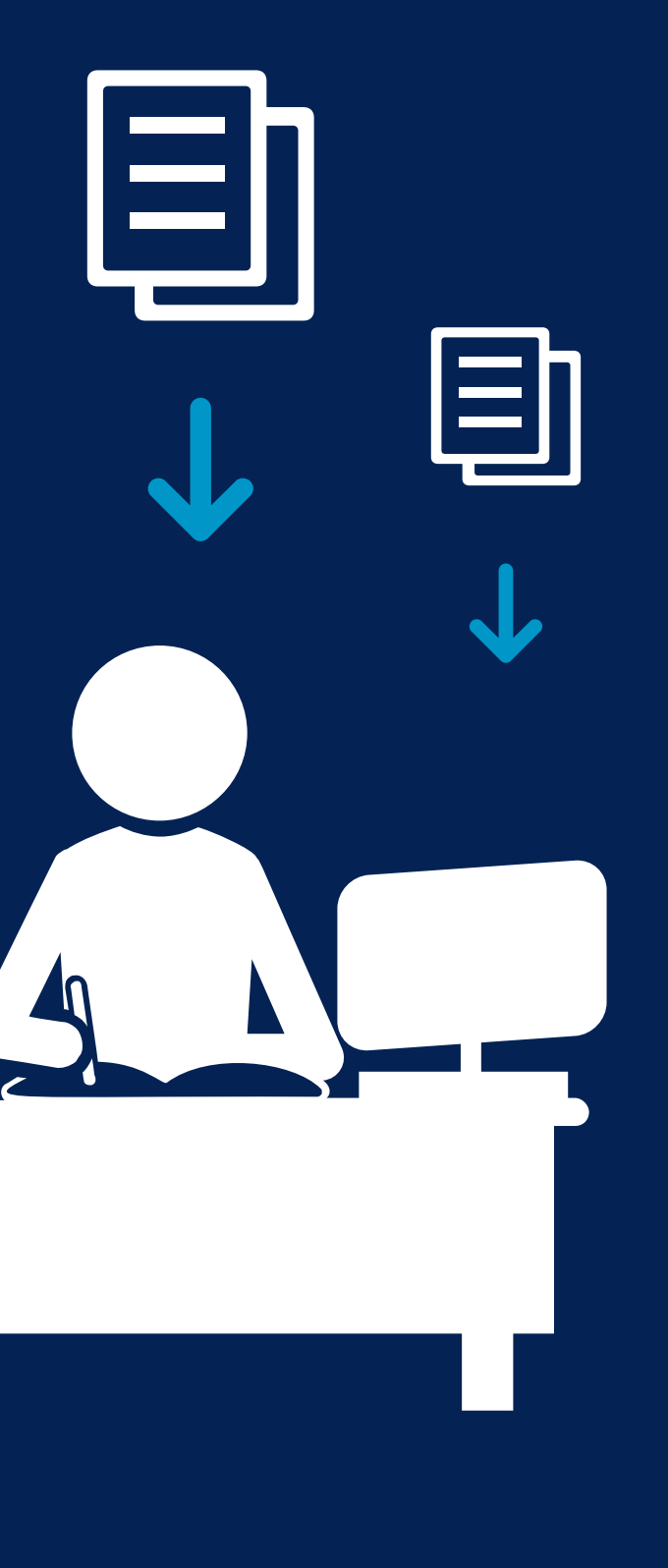

## **Aspectos a tener en cuenta**

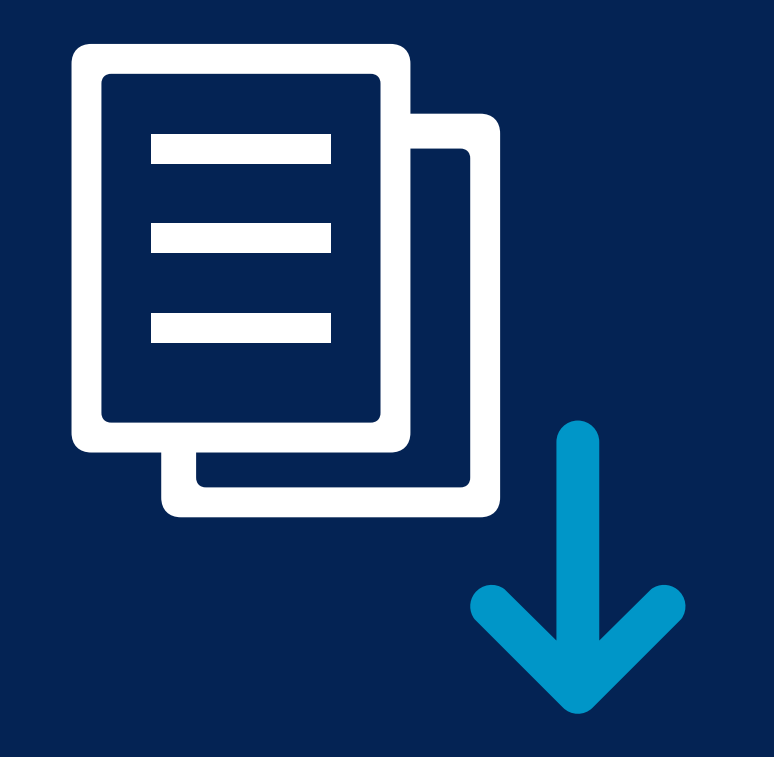

La funcionalidad estará disponible para usuarios

- $\bullet$ con *rol Profesor* (incluyendo JPs con permisos, participantes con permisos).
- Se activará la funcionalidad siempre que un la tarea.

Se recomienda que el *peso total de los archivos de entrega no supere los 500 MB* a fin de evitar problemas de lentitud o de desempeño. Por ejemplo, si tiene 50 alumnos, se recomienda que cada archivo de entrega no supere los 10 MB. Para conocer cómo restringir el peso de los archivos permitidos para entrega de tareas, puede revisar el manual: **[VER MANUAL](http://agora.pucp.edu.pe/tutorial/campusvirtual/respuesta.php?id=10197)**

alumno haya subido *previamente* sus archivos en

### *Pasos Iniciales* como aescarga  $U = \frac{1}{2}$ *¿Cómo descargar todas las entregas de Tareas?*

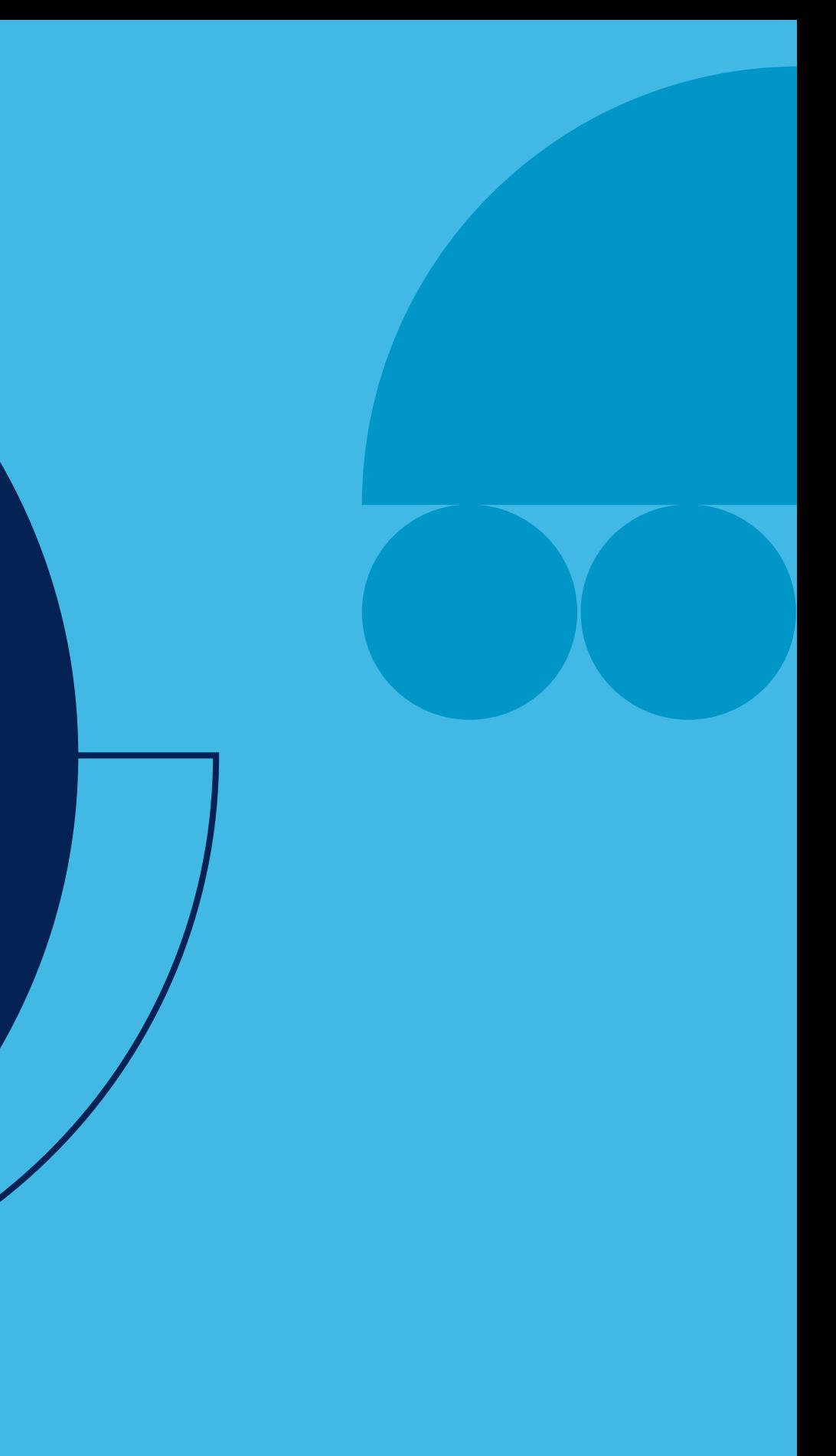

# **2. Cómo descargar todas las<br>
entregas de tareas?<br>
ERRESSOR PUCE CONTRESSERUCE COMPTERIOR PUCE entregas de tareas?**

Ingrese a PAIDEIA y *seleccione su curso.*

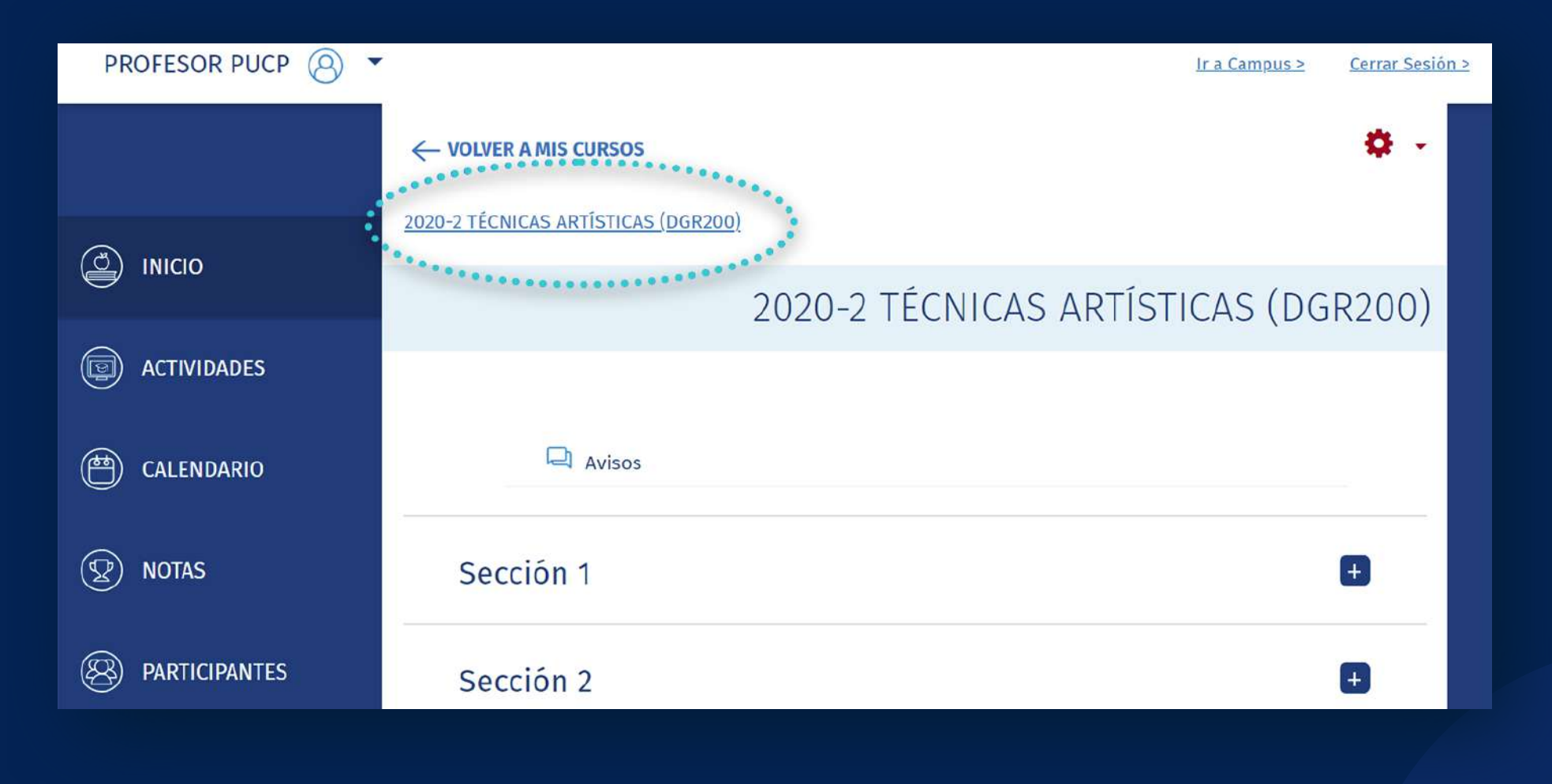

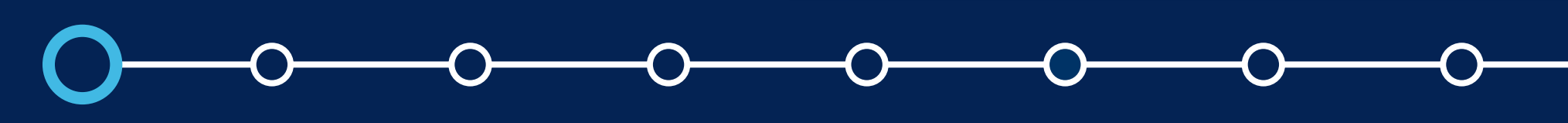

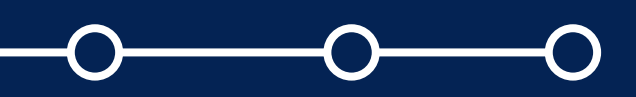

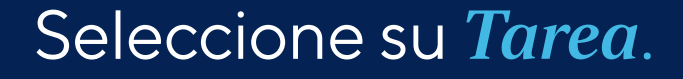

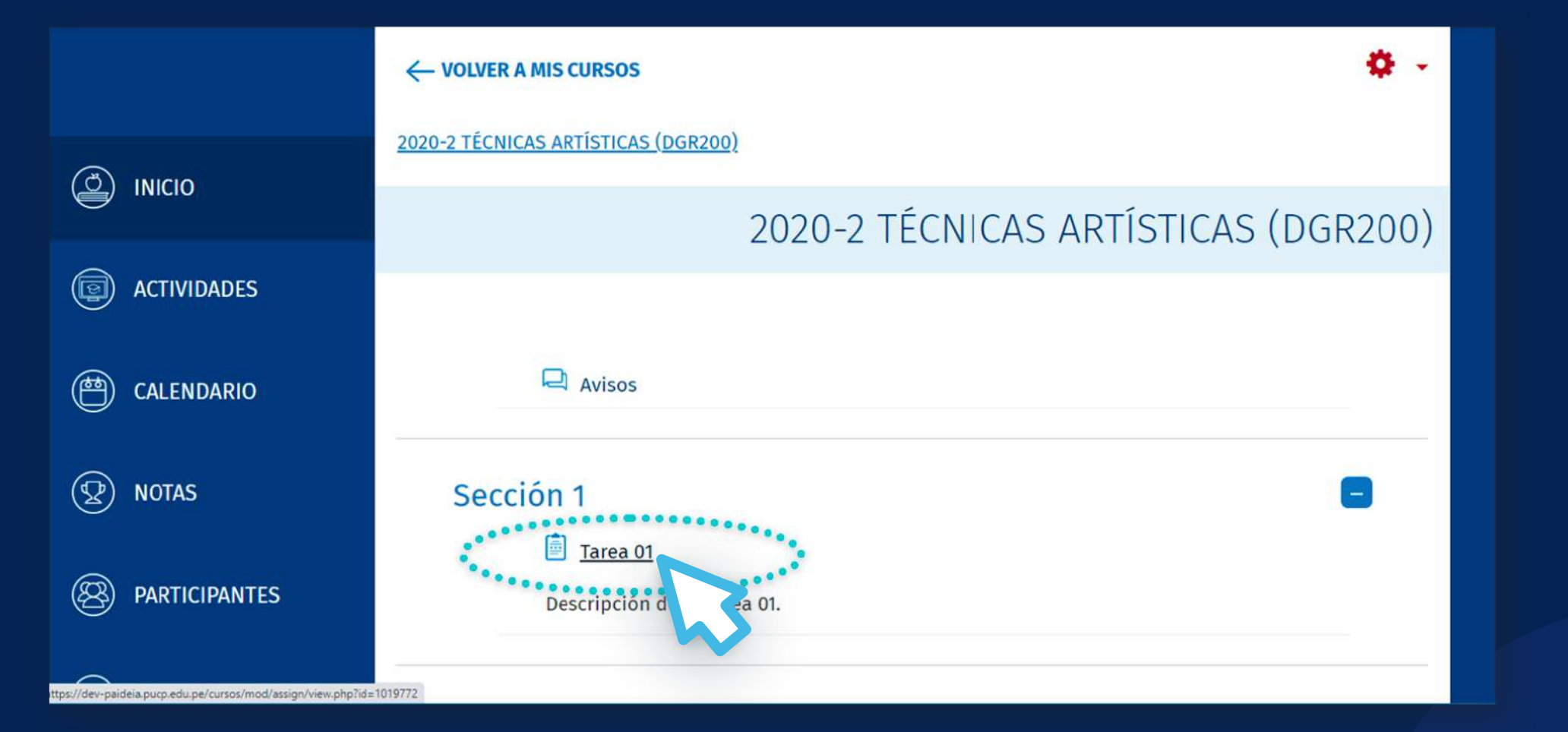

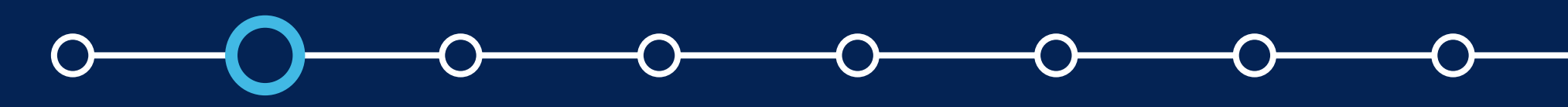

En la tarea, haga clic en la opción *"VER/CALIFICAR TODAS LAS ENTREGAS".*

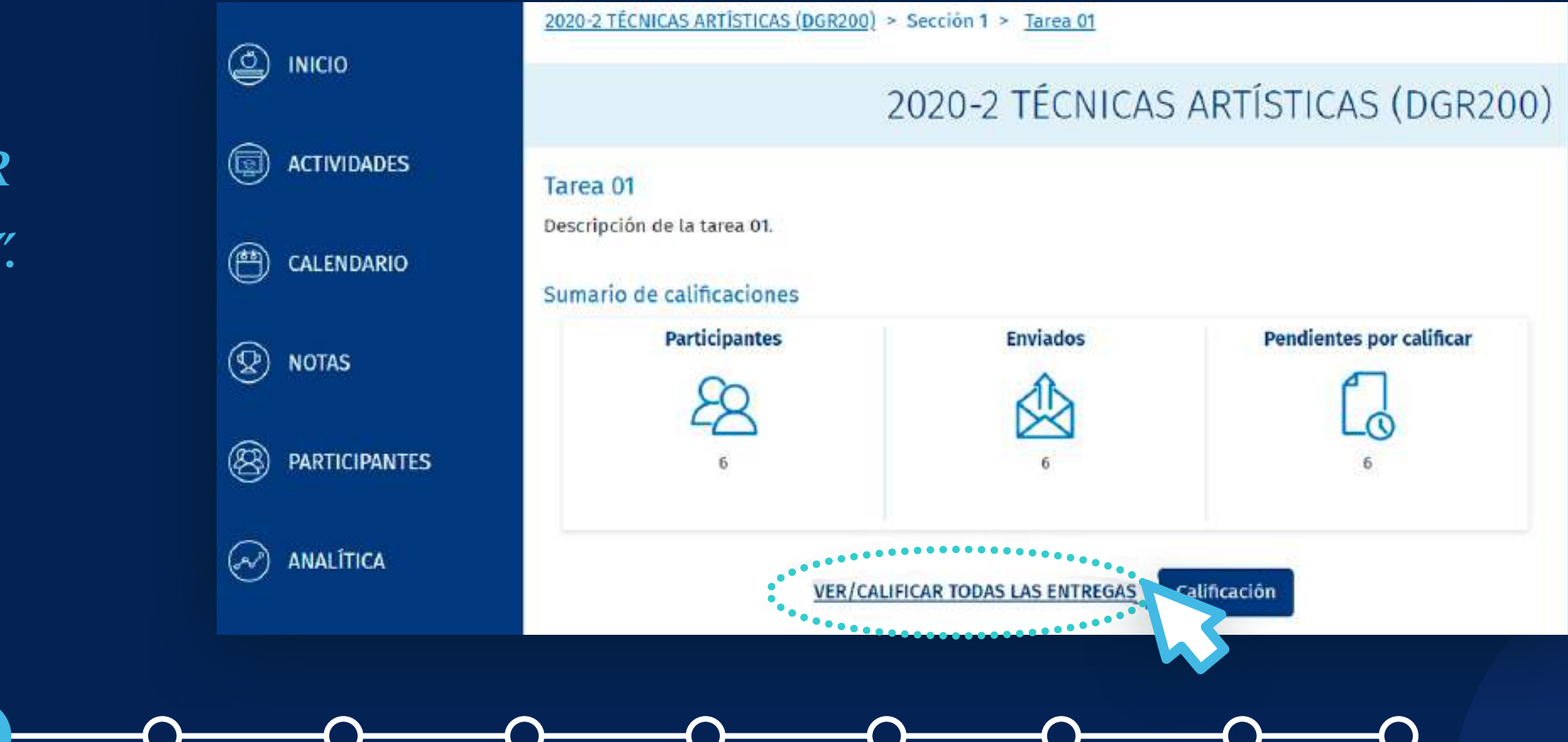

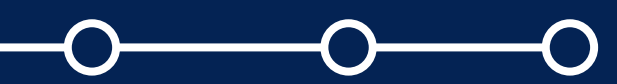

En la lista desplegable de Acción sobre las calificaciones, seleccione la opción *"Descargar todas las entregas".*

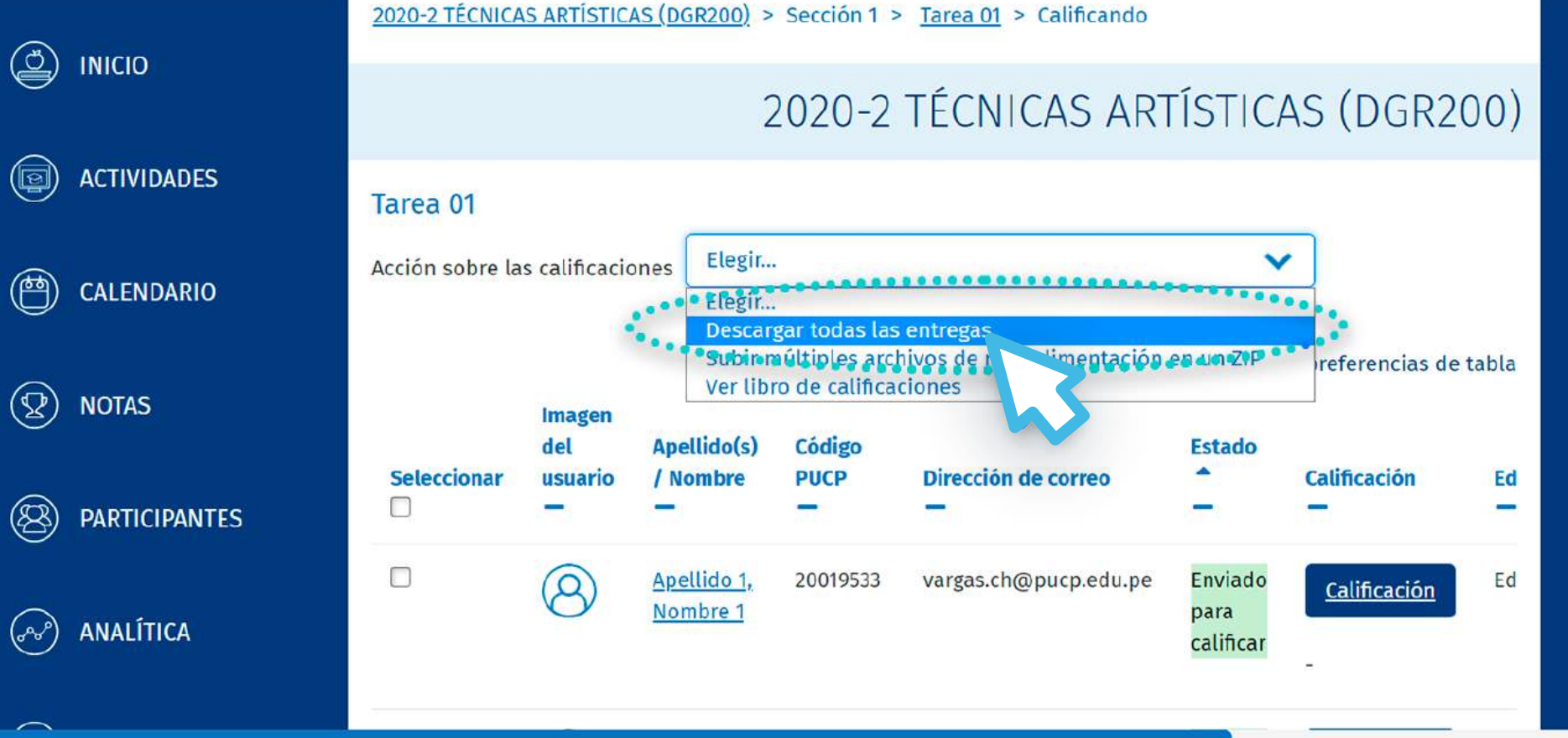

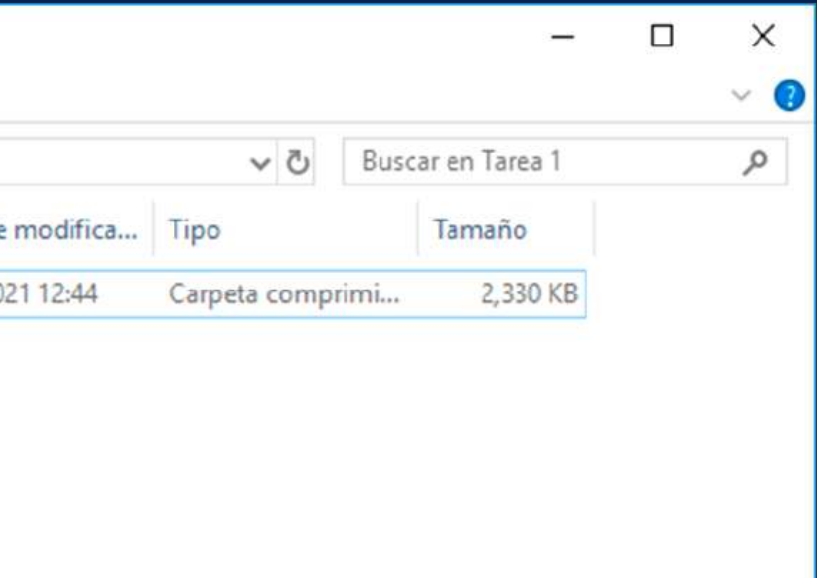

HE

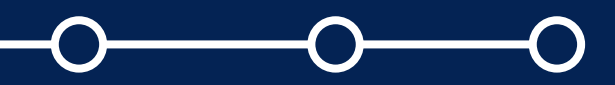

Se descargará una *carpeta* comprimida en *formato zip* con los archivos subidos de cada alumno.

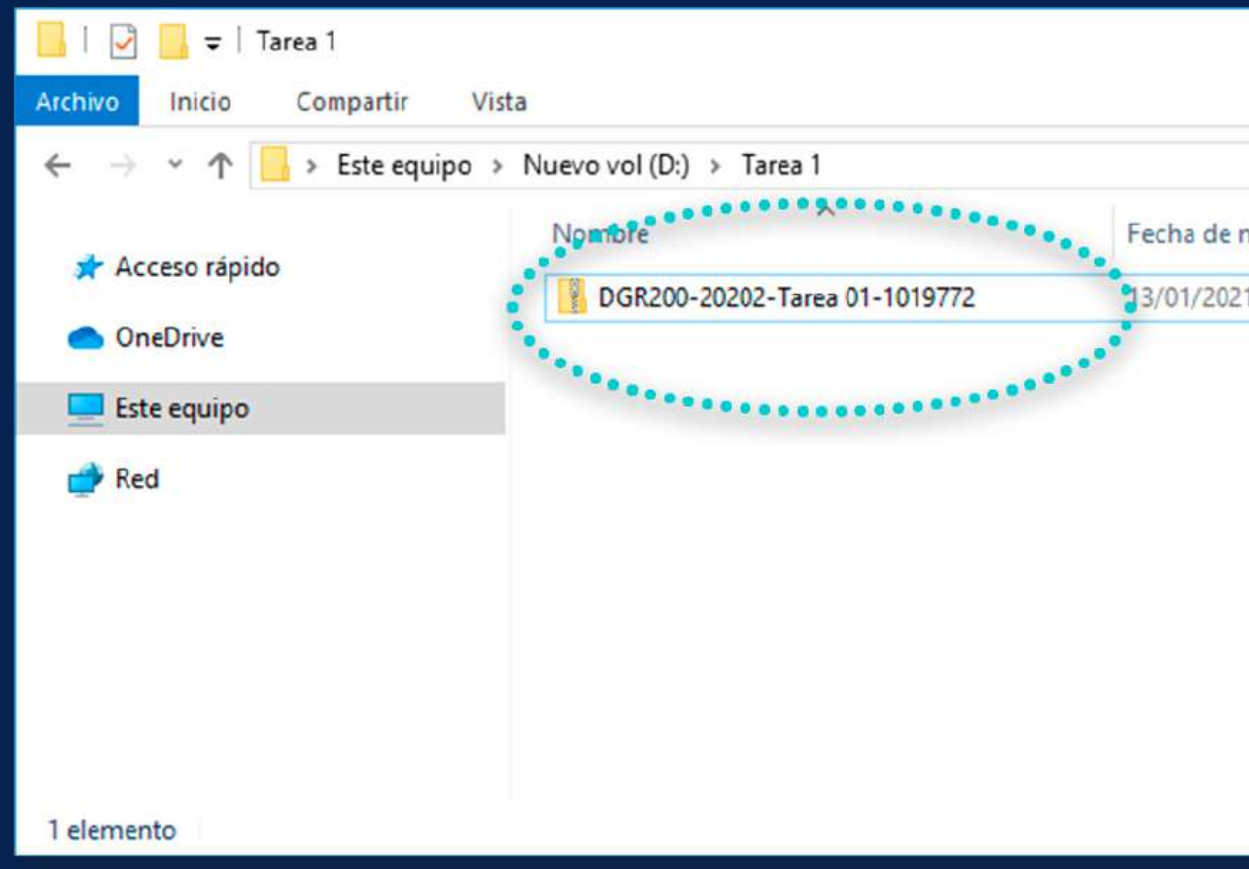

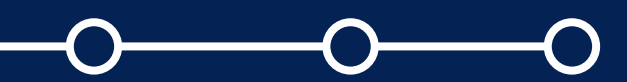

Ubique el archivo zip en la carpeta de su preferencia y descomprima el archivo zip, dándole clic derecho al archivo y luego en *"Extraer todo…".*

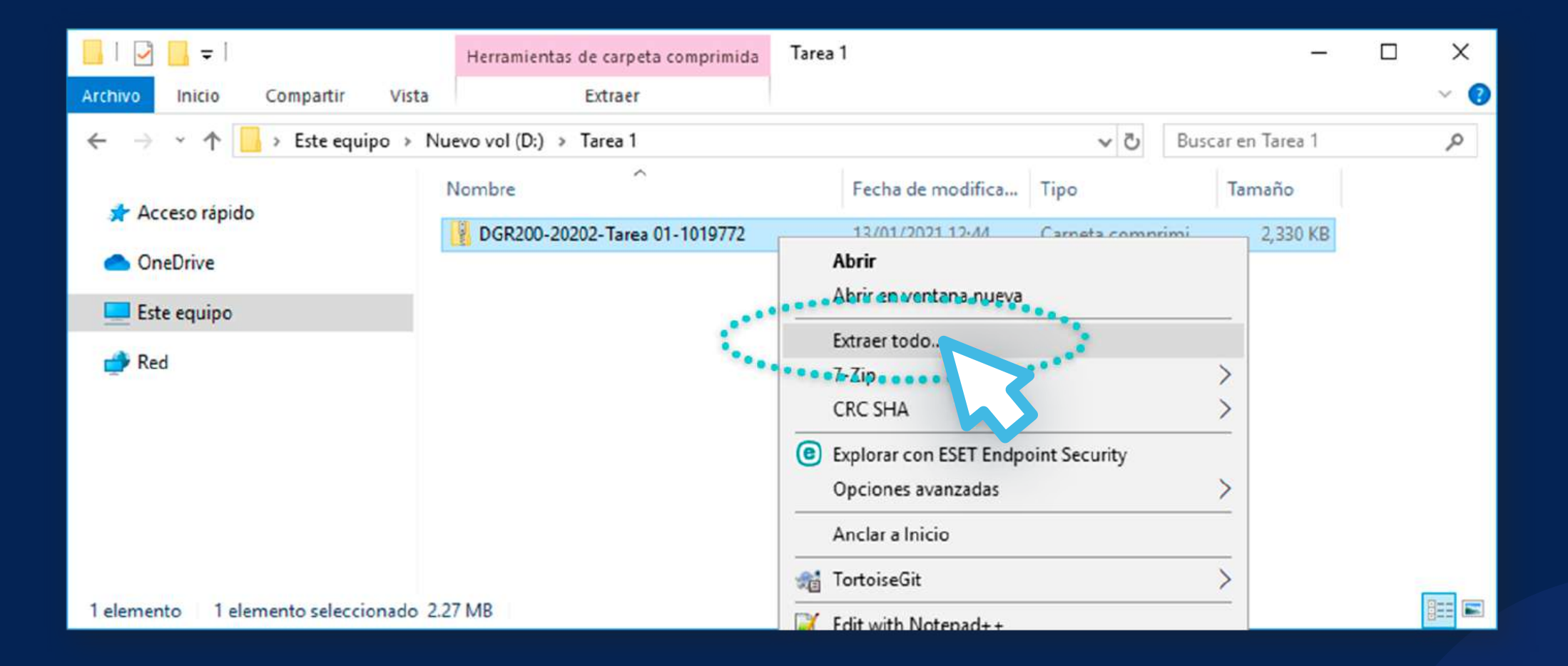

Valide la ubicación de la carpeta y haga clic en *"Extraer".*

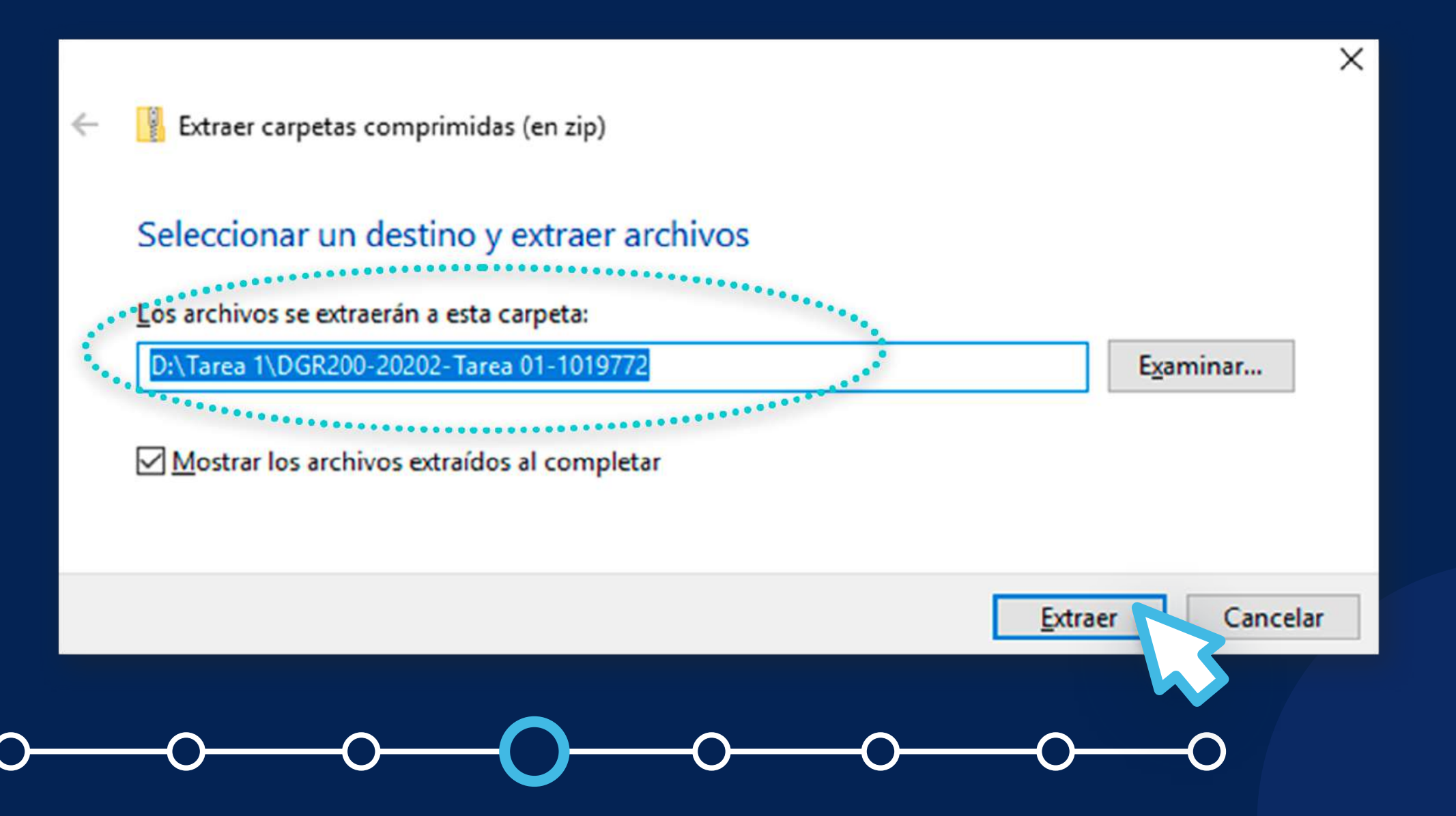

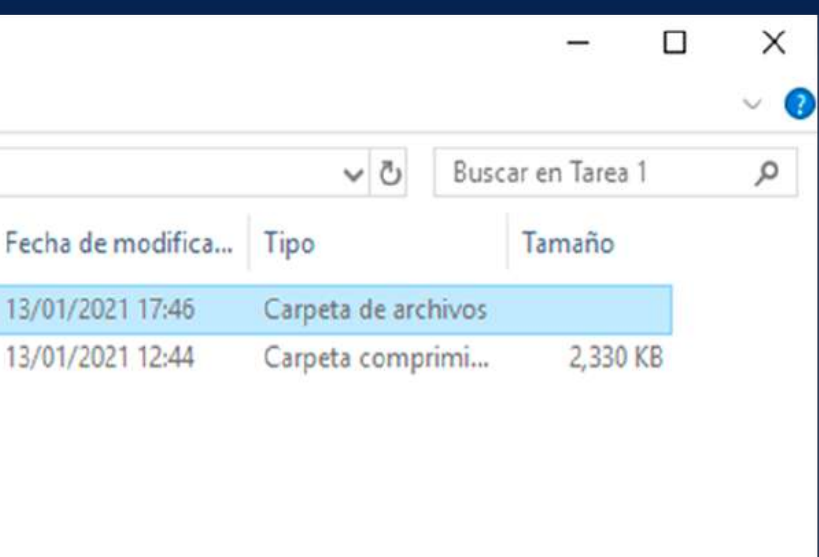

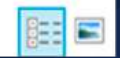

Obtendrá una carpeta con el siguiente formato: *"Nombre corto del curso-Nombre de la tarea-id tarea".*

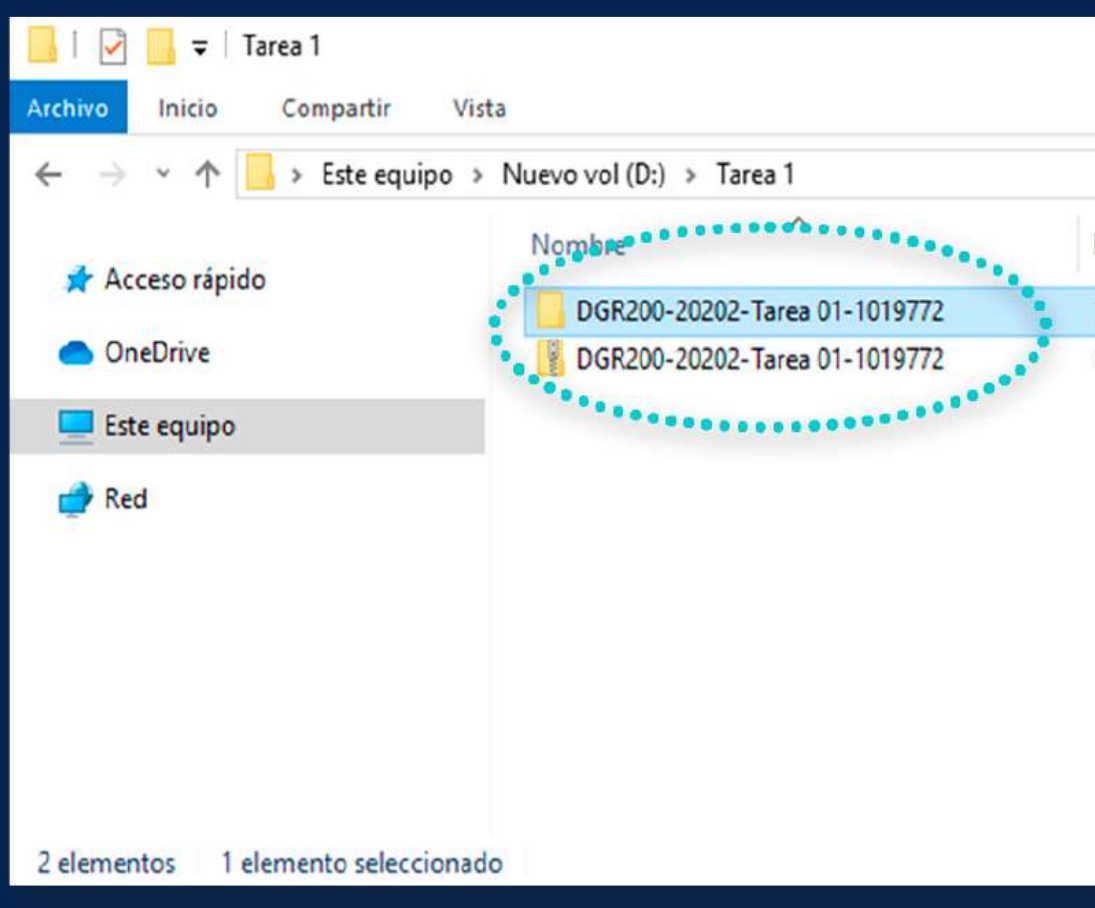

## *R* **Cómo descargar todas las<br>
entregas de tareas? entregas de tareas?**

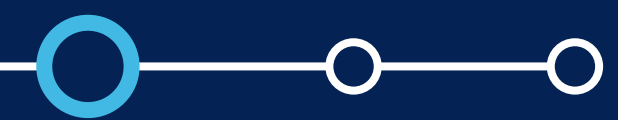

Dentro de dicha carpeta encontrará las carpetas de los alumnos que subieron archivos para la tarea. El formato de las carpetas de los alumnos es: *"Apellidos del alumno, Nombres del alumno\_identificador\_assignsubmission\_file\_".*

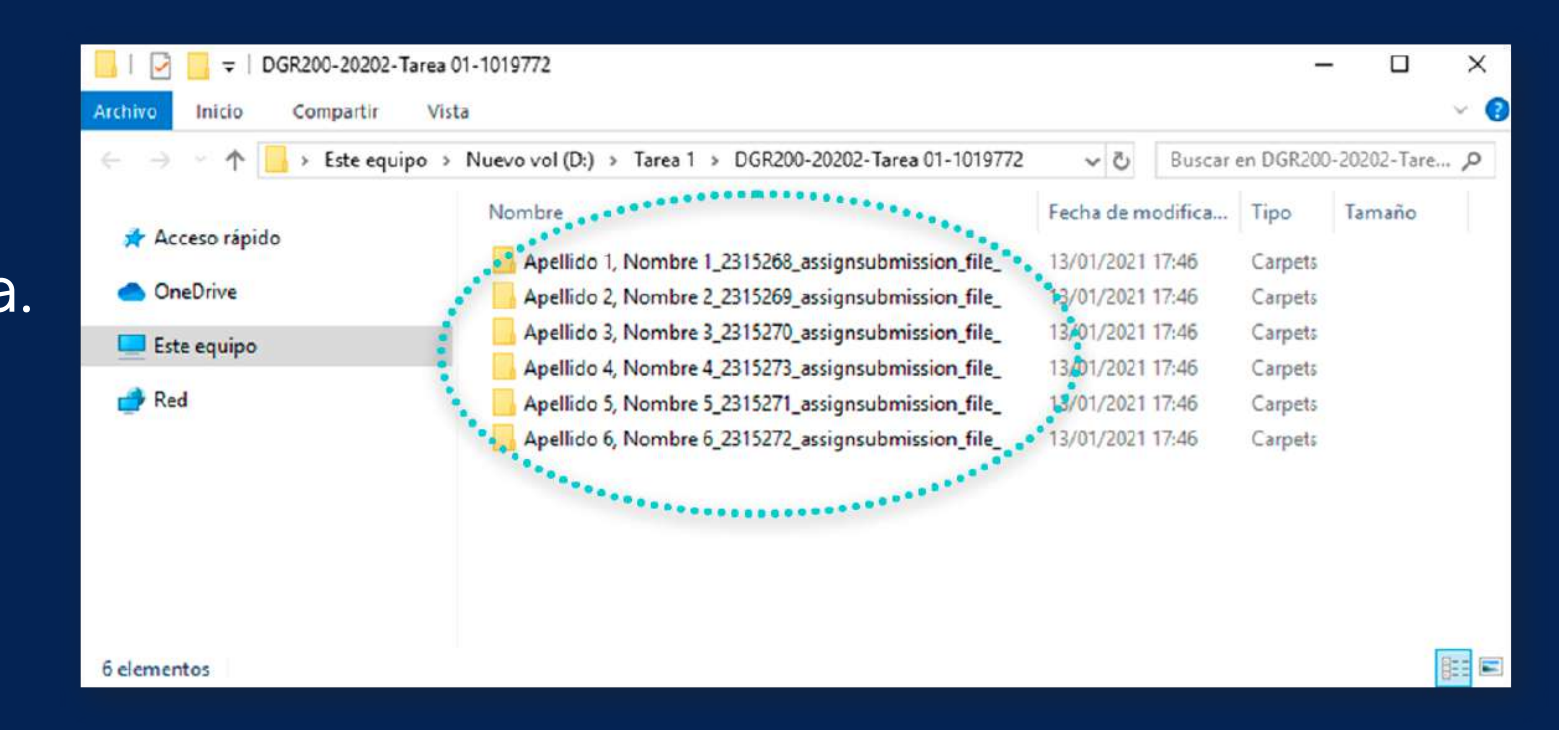

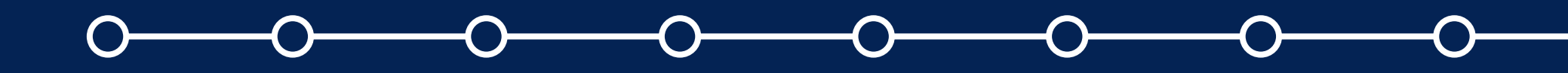

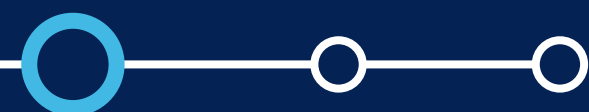

Se sugiere *evitar modificar los nombres de las carpetas* a fin de no tener inconvenientes si luego se desea subir múltiples archivos de retroalimentación, como lo verá en el manual *"Subir múltiples archivos de retroalimentación en un ZIP".*

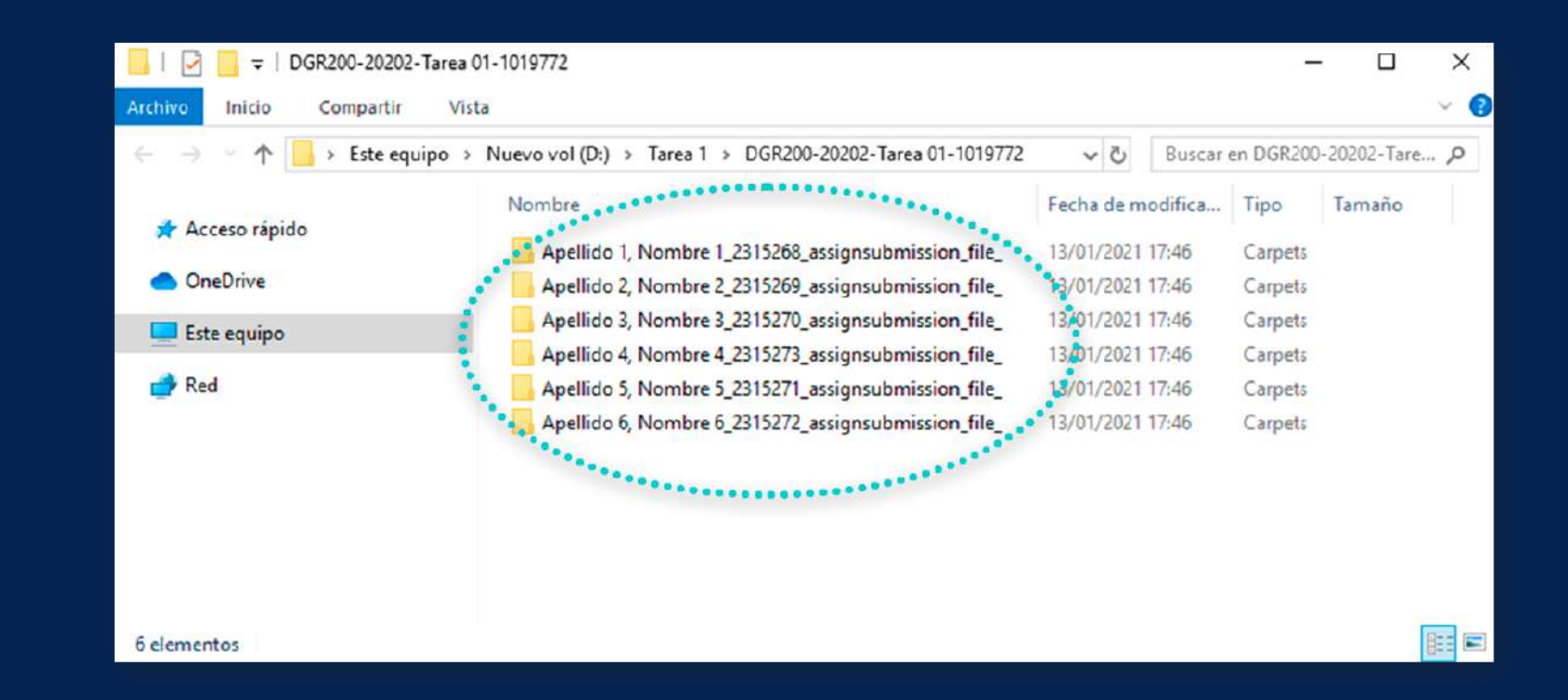

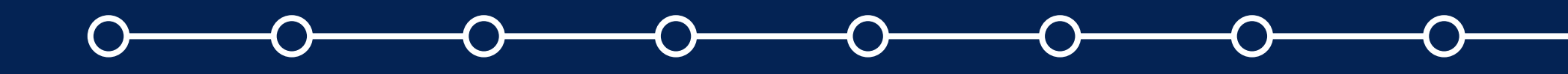

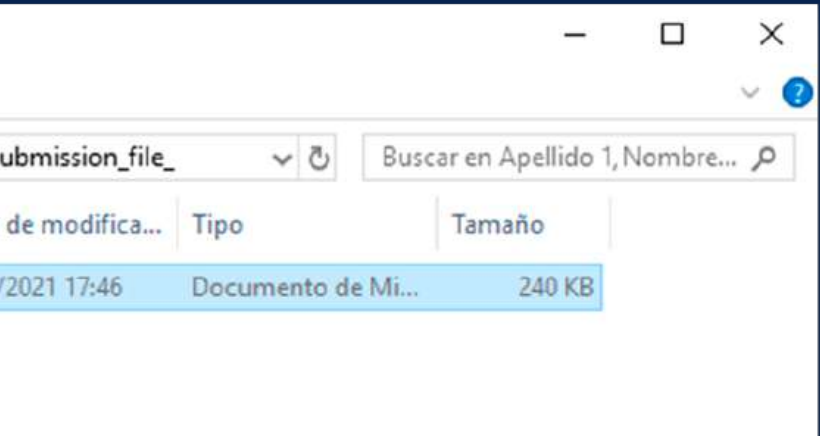

**BEE** 

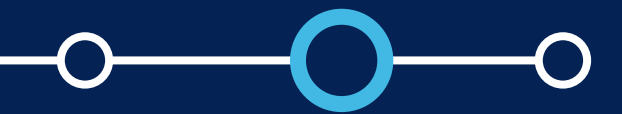

En cada carpeta de los alumnos, se encuentran los archivos subidos.

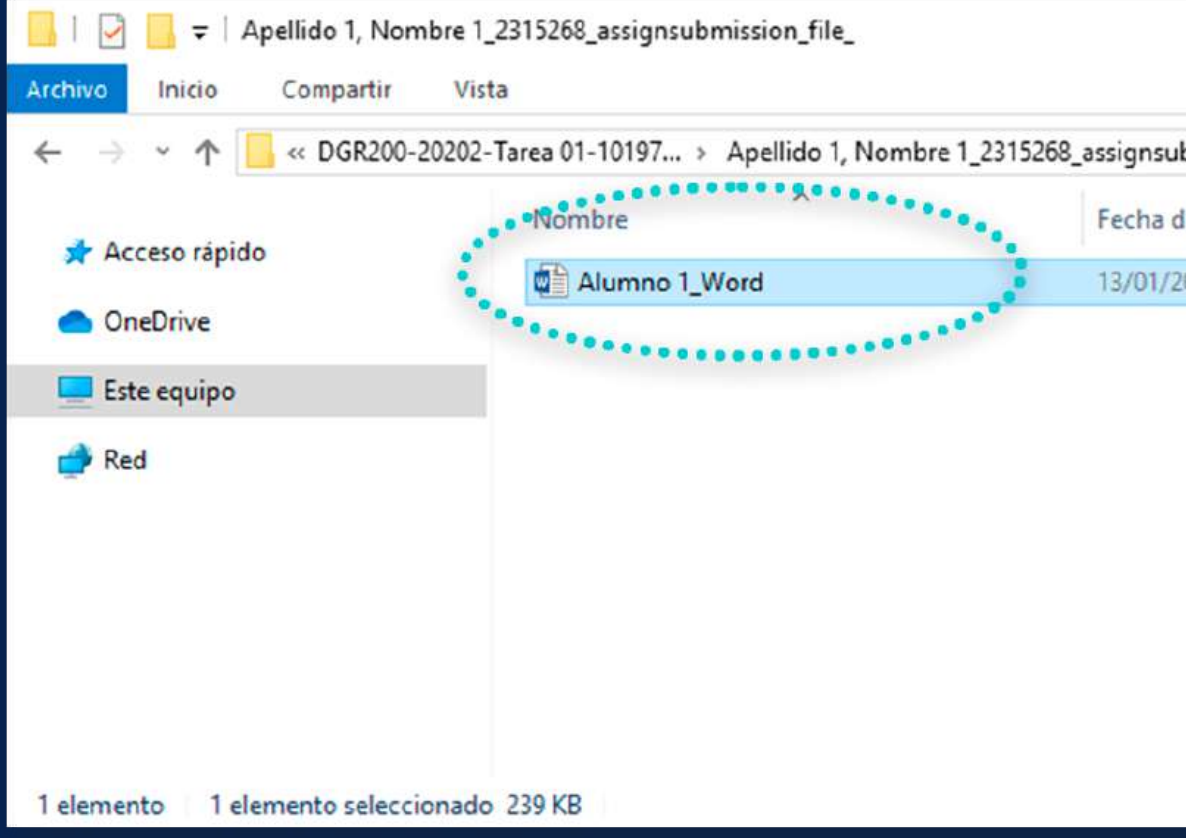

# **2 Cómo descargar todas las<br>
entregas de tareas?<br>
ENRES Expediace 1, Nombre 1,2315268, assignsubmission, file entregas de tareas?**

## Para más información, escríbanos a *asistencia-dti@pucp.edu.pe*

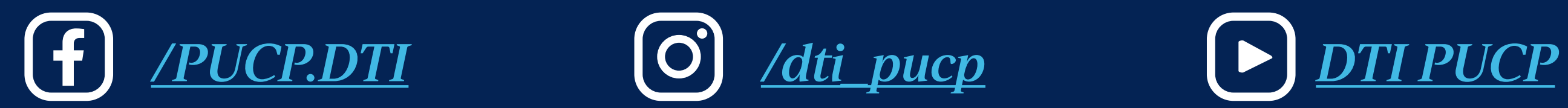

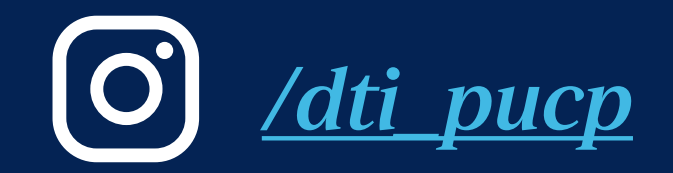

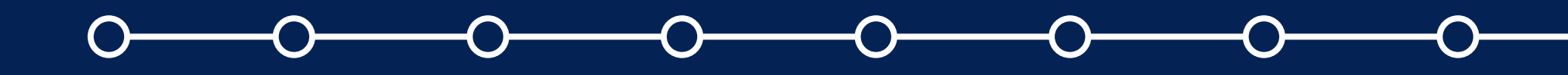

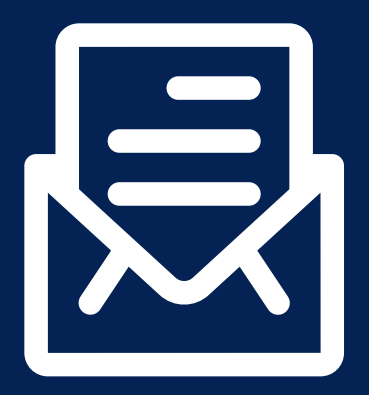

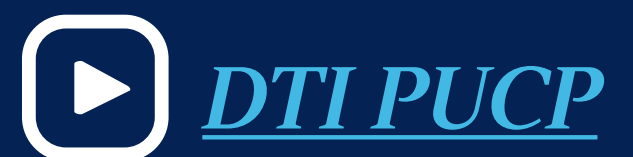

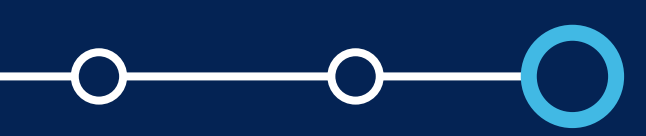

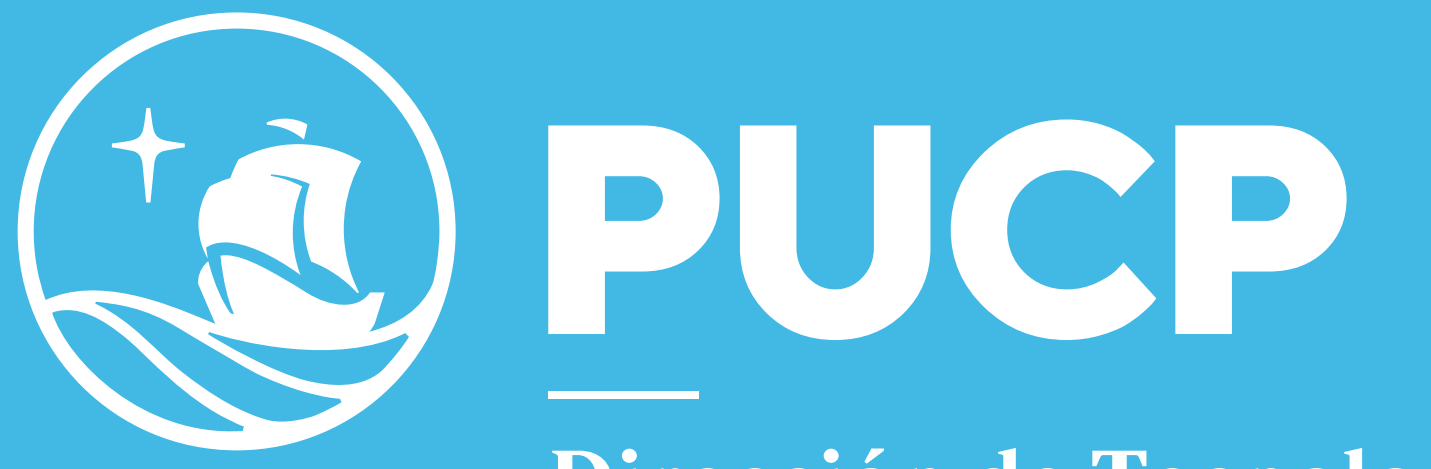

Dirección de Tecnologías de Información

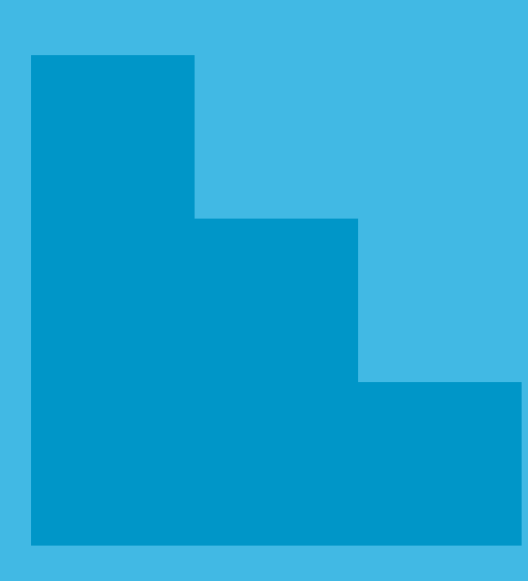

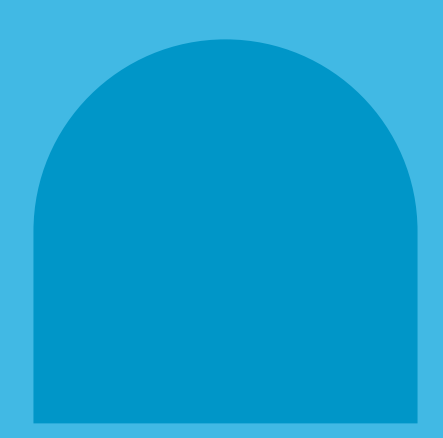

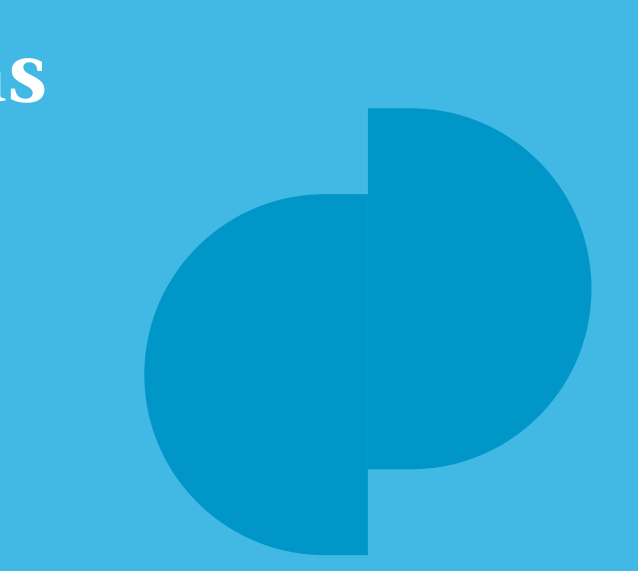